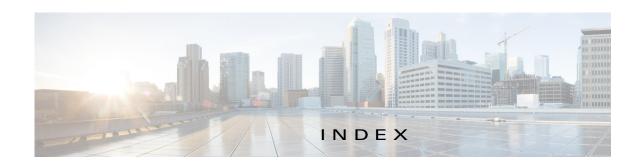

log file **2-17, 3-10** 

|                                | resource profile 2-12, 3-3 |
|--------------------------------|----------------------------|
| About screen 1-3               | starting 3-5               |
| action                         | status <b>2-2, 3-1</b>     |
| activate 2-3                   | stopping 3-6               |
| deactivate 2-3                 | upgrading 3-6              |
| delete 2-3                     | App-ID page                |
| manage 2-3                     | App-Config page            |
| start <b>2-2, 2-3</b>          | accessing 2-16             |
| stop <b>2-3</b>                | description 2-16           |
| upgrade 2-3                    | fields and options 2-16    |
| activate action 2-3            | App-DataDir page           |
| ACTIVATED status 2-2           | accessing 2-16             |
| activating, app 3-2            | description 2-16           |
| adding                         | fields and options 2-17    |
| app <b>3-2</b>                 | App-info page              |
| internal network 3-16          | accessing 2-14             |
| app                            | description 2-13           |
| activating 3-2                 | fields and options 2-14    |
| adding 3-2                     | description 2-11           |
| configuration file 2-16, 3-8   | Logs page                  |
| console access 3-9             | accessing 2-17             |
| container                      | description 2-17           |
| managing 2-16                  | fields and options 2-17    |
| data directory                 | Resources page             |
| deleting file from 3-11        | accessing 2-11             |
| downloading file from 3-11     | description 2-11           |
| uploading file to 3-10         | fields and options 2-12    |
| deactivating 3-5               | tabs <b>2-11</b>           |
| deleting 3-7                   | App-ID tab                 |
| deploying 3-2                  | App-Config <b>2-11</b>     |
| host system resources for 2-12 | App-DataDir 2-11           |
| lifecycle workflows 3-1        | App-info 2-11              |
|                                |                            |

| description 2-2                         | Cisco IOx                      |
|-----------------------------------------|--------------------------------|
| displaying 2-11                         | framework 1-1                  |
| Logs <b>2-11</b>                        | network                        |
| removing from menu bar 2-2, 2-11        | See network, internal          |
| Resources 2-11                          | overview 1-1                   |
| Applications page                       | Cisco IOx Local Manager        |
| accessing 2-2                           | About screen 1-3               |
| description 2-1, 2-2                    | Cartridges <b>2-4, 3-12</b>    |
| fields and options 2-2                  | exiting 1-3                    |
| Applications tab, description 2-1       | logging in to 1-2              |
| app signature validation                | logging out 1-3                |
| configuring 3-20                        | overview 1-1                   |
| description 3-20                        | pages                          |
|                                         | <i>App-ID</i> 2-11             |
| D.                                      |                                |
| В                                       | App-ID > App-DataDir 2-16      |
| browser guidelines and requirements 1-1 | App-ID > App-info <b>2-13</b>  |
|                                         | App-ID > Logs 2-17             |
| •                                       | App-ID > Resources 2-11        |
| C                                       | Applications 2-2               |
| cartridge                               | Middleware Service 2-10, 3-14  |
| deleting 3-13                           | System Info 2-4                |
| description 2-4, 3-12                   | System Setting 2-5             |
| for PAAS app <b>2-4, 3-12</b>           | System Troubleshoot 2-7        |
| installing 3-12                         | SSL connection to the CAF 3-19 |
| viewing information about 3-14          | starting 1-2                   |
| Cartridges page                         | tabs <b>2-1</b>                |
| accessing 2-4                           | timeout period 1-2             |
| description 2-4                         | configuration file             |
| fields and options 2-4                  | description 2-16, 3-8          |
| Cartridges tab, description 2-1         | package_config.ini 2-16, 3-8   |
| Cisco Data in Motion                    | updating 3-8                   |
| description 2-10                        | configuring                    |
| license, uploading 3-14                 | host system for Cisco IOx 1-2  |
| starting 3-15                           | log file 3-23                  |
| status 2-10                             | console access, of app 3-9     |
| stopping 3-15                           | container of app               |
|                                         | managing <b>2-16</b>           |

| deleting <b>2-10, 3-27</b>     | description 3-22                     |
|--------------------------------|--------------------------------------|
| description 3-27               | viewing <b>3-22</b>                  |
| downloading 2-10, 3-27         | event                                |
| CPU, on host system 2-12, 3-2  | description 3-21                     |
|                                | viewing <b>3-21</b>                  |
|                                | exiting, Cisco IOx Local Manager 1-3 |
| D                              |                                      |
| data directory                 | _                                    |
| deleting file from <b>3-11</b> | F                                    |
| downloading file from 3-11     | flash storage, caveat 1-2            |
| uploading file to 3-10         |                                      |
| deactivate action 2-3          |                                      |
| deactivating, app 3-5          | G                                    |
| delete action 2-3              | generating, snapshot file 3-26       |
| deleting                       |                                      |
| app <b>3-7</b>                 |                                      |
| app data directory file 3-11   | Н                                    |
| cartridge 3-13                 | host system                          |
| core dump file 3-27            | CPU <b>2-12</b>                      |
| internal network 3-18          | error                                |
| snapshot file 3-26             | description 3-22                     |
| DEPLOYED status 2-2            | viewing <b>3-22</b>                  |
| deploying app 3-2              | event                                |
| diagnostic information         | description 3-21                     |
| description 3-25               | viewing <b>3-21</b>                  |
| generating 3-25                | log file <b>2-9, 3-24</b>            |
| viewing <b>3-25</b>            | configuring 3-23                     |
| downloading                    | description 3-23                     |
| app log file 3-10              | downloading 3-24                     |
| core dump file 3-27            | memory 2-12                          |
| from data directory 3-11       | resources 2-12                       |
| log file 3-24                  |                                      |
| snapshot file 3-26             | <del> </del>                         |
|                                | I                                    |
|                                | installing, cartridge 3-12           |
| E                              | 5, 5                                 |

| L                                                | 0                                               |
|--------------------------------------------------|-------------------------------------------------|
| license, uploading for Cisco Data in Motion 3-14 | ordering information on pages 2-2               |
| license, uploading for middleware 3-14           |                                                 |
| log file                                         | <u></u>                                         |
| app <b>2-17, 3-10</b>                            | ı                                               |
| configuring 3-23                                 | PAAS app, cartridge for 2-4, 3-12               |
| description 3-23                                 | package_config.ini configuration file 2-16, 3-8 |
| downloading 3-24                                 |                                                 |
| downloading app log file 3-10                    | R                                               |
| host system <b>2-9, 3-24</b>                     | n                                               |
| logging in, to Cisco IOx Local Manager 1-2       | refresh, information on pages 1-2               |
| logging out, from Cisco IOx Local Manager 1-3    | resource profile 2-12, 3-3                      |
|                                                  | resources, on host system 2-12, 3-2             |
| M                                                | RUNNING status 2-2                              |
| manage action 2-3                                |                                                 |
| memory, on host system 2-12, 3-2                 | S                                               |
| middleware                                       | snapshot file                                   |
| license, uploading 3-14                          | deleting <b>2-9, 3-26</b>                       |
| starting 3-15                                    | description 2-9, 3-25                           |
| status 2-10                                      | downloading 2-9, 3-26                           |
| stopping 3-15                                    | generating 3-26                                 |
| Middleware Service page                          | SSL                                             |
| accessing 2-10                                   | certificate 3-19                                |
| description 2-10                                 | connection, configuring 3-19                    |
| fields and options 2-10                          | start action 2-2, 2-3                           |
| Middleware Service tab, description 2-1          | starting                                        |
|                                                  | app <b>3-5</b>                                  |
| N                                                | Cisco Data in Motion 3-15                       |
| IN                                               | middleware 3-15                                 |
| network, internal                                | starting Cisco IOx Local Manager 1-2            |
| adding 3-16                                      | status                                          |
| deleting 3-18                                    | ACTIVATED 2-2                                   |
| description 2-6, 3-16                            | DEPLOYED 2-2                                    |
| editing 3-18                                     | of app 2-2, 3-1                                 |
| svcbr_0 <b>2-6, 3-18</b>                         | RUNNING 2-2                                     |
| viewing information about 3-17                   | STOPPED 2-2                                     |

```
stop action 2-3
STOPPED status 2-2
stopping
   app 3-6
    Cisco Data in Motion 3-15
    middleware 3-15
System Info page
    accessing 2-5
    description 2-4
    fields and options
                     2-5
System Info tab, description 2-1
System Setting page
    accessing 2-6
    description 2-5
    fields and options 2-6
System Troubleshoot page
    accessing 2-8
    description 2-7
    fields and options 2-8
System Troubleshoot tab, description 2-1
Τ
tab
    accessing 2-1
    App-ID 2-2
    App-ID > App-Config 2-11
    App-ID > App-DataDir 2-11
    App-ID > App-Info 2-11
    App-ID > Logs 2-11
    App-ID > Resources 2-11
    Applications 2-1
    Cartridges 2-1
    in Cisco IOx Local Manager 2-1
    Middleware Service 2-1
    System Info 2-1
    System Troubleshoot 2-1
timeout period 1-2
trust anchor 2-7, 3-20
```

```
U
updating, configuration file 3-8
upgrade action 2-3
upgrading, app 3-6
uploading, file to app data directory 3-10
viewing
    cartridge information 3-14
    errors 3-22
    events 3-21
visualization, of app data 2-3
```

Index